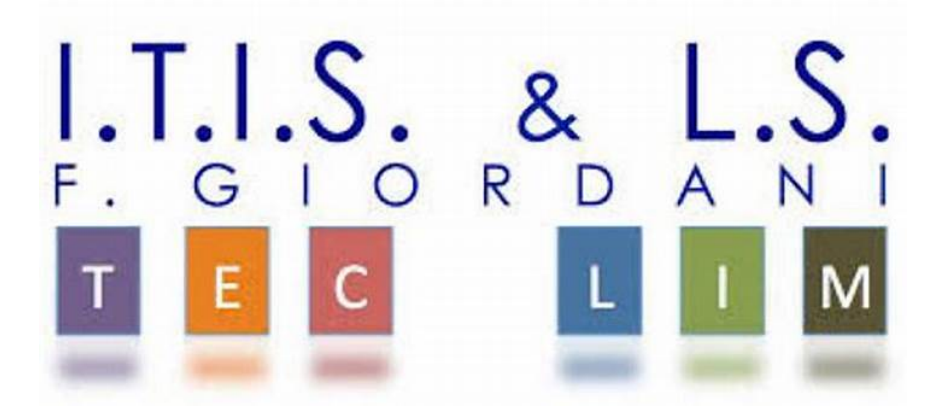

ITIS-LS "Francesco Giordani" Caserta

prof. Ennio Ranucci a.s. 2019-2020

Semplici pagine web

Esercitazioni HTML e CSS

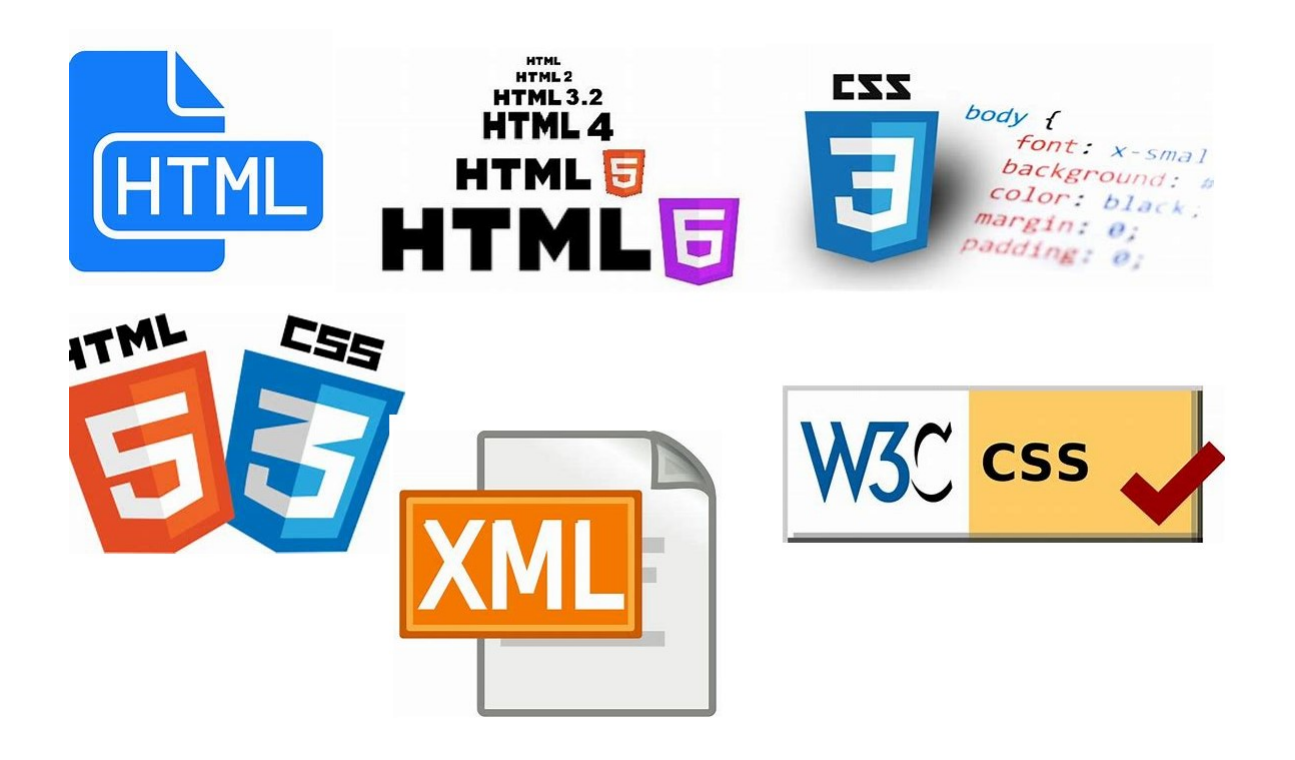

ITIS-LS "Francesco Giordani" Caserta Anno scolastico: 2019/2020 Classe 3^ sez.B spec. Informatica e telecomunicazioni Data: Numero progressivo dell'esercizio: es0 Versione: 1.0 Programmatore/i: Sistema Operativo: Windows 10 Compilatore/Interprete: Google Crome Versione 79.0.3945.79 Obiettivo didattico: Costruire la prima pagina web(due sezioni: head e body) Obiettivo del programma: Realizzare una pagina contenente un messaggio

<HTML> <HEAD></HEAD>

<BODY>

Ë davvero semplice !!!

</BODY>

</HTML>

#### ITIS-LS "Francesco Giordani" Caserta Anno scolastico: 2019/2020 Classe 3^ sez.B spec. Informatica e telecomunicazioni Data: Numero progressivo dell'esercizio: es1 Versione: 1.0 Programmatore/i: Sistema Operativo: Windows 10 Compilatore/Interprete: Google Crome Versione 79.0.3945.79 Obiettivo didattico: Il tag Title Obiettivo del programma: Realizzare una pagina web con un titolo

<HTML> <HEAD><TITLE>INTESTAZIONE</TITLE></HEAD>

 $<$ BODY $>$ 

Ë davvero semplice !!!

</BODY>

ITIS-LS "Francesco Giordani" Caserta Anno scolastico: 2019/2020 Classe 3^ sez.B spec. Informatica e telecomunicazioni Data: Numero progressivo dell'esercizio: es2 Versione: 1.0 Programmatore/i: Sistema Operativo: Windows 10 Compilatore/Interprete: Google Crome Versione 79.0.3945.79 Obiettivo didattico: I tag h1…h6, center Obiettivo del programma: Realizzare una pagina web con i tag h1…h6, center

<HTML> <HEAD><TITLE>ESERCIZIO n°3 </TITLE></HEAD> <BODY>

<H1><CENTER>CASERTA </CENTER></H1>

<H2>REGGIA DI CASERTA </H2>

<H3>CASERTAVECCHIA</H3>

<H4>SAN LEUCIO </H4>

<H5>SAN PIETRO AD MONTES DI CASOLLA </H5>

<H6>SAN RUFO DI CASOLLA </H6>

</BODY>

ITIS-LS "Francesco Giordani" Caserta Anno scolastico: 2019/2020 Classe 3^ sez.B spec. Informatica e telecomunicazioni Data: Numero progressivo dell'esercizio: es3 Versione: 1.0 Programmatore/i: Sistema Operativo: Windows 10 Compilatore/Interprete: Google Crome Versione 79.0.3945.79 Obiettivo didattico: I tag strong p e l'attributo text Obiettivo del programma: Realizzare una pagina web con i tag strong p e l'attributo text (costruire il colore con la tavolozza PAINT)

<HTML>

<HEAD></HEAD>

<BODY TEXT="4169E1">

<STRONG>LA REGGIA DI CASERTA</STRONG>

<P>Occupa una superficie di 44.000 metri quadrati,<BR>

con 1200 vani, di cui 134 destinato agli alloggi reali.<BR>

Concepita come struttura polifunzionale ...</P>

</BODY>

ITIS-LS "Francesco Giordani" Caserta Anno scolastico: 2019/2020 Classe 3^ sez.B spec. Informatica e telecomunicazioni Data: Numero progressivo dell'esercizio: es4 Versione: 1.0 Programmatore/i: Sistema Operativo: Windows 10 Compilatore/Interprete: Google Crome Versione 79.0.3945.79 Obiettivo didattico: Collegamenti ipertestuali

#### Obiettivo del programma:

 Realizzare una pagina contenente un collegamento ipertestuale <HTML> <HEAD>

<TITLE>Collegamento con un documento locale</TITLE></HEAD>

 $<$ BODY  $>$ 

<H1><CENTER>CASERTA </CENTER></H1>

<H2><A HREF ="es4.htm"> REGGIA DI CASERTA </A></H2>

<H3>CASERTAVECCHIA</H3>

<H4>SAN LEUCIO </H4>

<H5>SAN PIETRO AD MONTES DI CASOLLA </H5>

<H6>SAN RUFO DI CASOLLA </H6>

</BODY>

ITIS-LS "Francesco Giordani" Caserta Anno scolastico: 2019/2020 Classe 3^ sez.B spec. Informatica e telecomunicazioni Data: Numero progressivo dell'esercizio: es5 Versione: 1.0 Programmatore/i: Sistema Operativo: Windows 10 Compilatore/Interprete: Google Crome Versione 79.0.3945.79 Obiettivo didattico: Collegamenti ipertestuali e segnalibro Obiettivo del programma: Realizzare una pagina contenente un collegamento ipertestuale ed un segnalibro

<HTML> <HEAD><TITLE>Collegamento con una particolare posizione del documento corrente</TITLE></HEAD>

 $\angle$ BODY  $>$ 

 <H1><CENTER>CASERTA </CENTER></H1> <H2><A HREF ="es4.htm"> REGGIA DI CASERTA </A></H2> <H3>CASERTAVECCHIA</H3> <H4>SAN LEUCIO </H4> <H5>SAN PIETRO AD MONTES DI CASOLLA </H5> <H6>SAN RUFO DI CASOLLA </H6> <P> <A HREF="#SOTTOMENU"> SOTTOMENU </A> <BR> <P> <BR><BR><BR><BR><BR><BR><BR><BR><BR><BR><BR> <A NAME="SOTTOMENU"> <H3>La mappa della citt‡<BR> i numeri di telefono utili<BR> i servizi<BR></H3>

</BODY>

ITIS-LS "Francesco Giordani" Caserta Anno scolastico: 2019/2020 Classe 3^ sez.B spec. Informatica e telecomunicazioni Data: Numero progressivo dell'esercizio: es6 Versione: 1.0 Programmatore/i: Sistema Operativo: Windows 10 Compilatore/Interprete: Google Crome Versione 79.0.3945.79 Obiettivo didattico: Collegamenti ipertestuali ed un segnalibro esterno Obiettivo del programma: Realizzare una pagina contenente un collegamento ipertestuale ed un segnalibro esterno

<HTML> <HEAD><TITLE>Collegamento con una particolare posizione del documento corrente</TITLE></HEAD>

 $\langle \mathsf{RONY} \rangle$ 

<H1><CENTER>CASERTA </CENTER></H1>

<H2><A HREF ="REGGIA.htm#PARCO"> REGGIA DI CASERTA </A></H2>

<H3>CASERTAVECCHIA</H3>

<H4>SAN LEUCIO </H4>

<H5>SAN PIETRO AD MONTES DI CASOLLA </H5>

<H6>SAN RUFO DI CASOLLA </H6>

</BODY>

ITIS-LS "Francesco Giordani" Caserta Anno scolastico: 2019/2020 Classe 3^ sez.B spec. Informatica e telecomunicazioni Data: Numero progressivo dell'esercizio: es7 Versione: 1.0 Programmatore/i: Sistema Operativo: Windows 10 Compilatore/Interprete: Google Crome Versione 79.0.3945.79 Obiettivo didattico: Elenchi puntati Obiettivo del programma:

Realizzare una pagina contenente elenchi puntati annidati

<HTML> <HEAD><TITLE>Elenchi puntati</TITLE></HEAD>

 $<$ BODY  $>$ 

<LH> TITOLO LISTA</LH>

<UL>

<LI> PRIMO ELEMENTO PUNTATO </LI>

<LI> SECONDO ELEMENTO PUNTATO </LI>

<UL>

<LI> PRIMO ELEMENTO PUNTATO LISTA ANNIDATA

<LI> SECONDO ELEMENTO PUNTATO LISTA ANNIDATA

 $<$ /UL $>$ 

<LI> TERZO ELEMENTO PUNTATO

 $<$ /UL $>$ 

</BODY>

ITIS-LS "Francesco Giordani" Caserta Anno scolastico: 2019/2020 Classe 3^ sez.B spec. Informatica e telecomunicazioni Data: Numero progressivo dell'esercizio: es8 Versione: 1.0 Programmatore/i: Sistema Operativo: Windows 10 Compilatore/Interprete: Google Crome Versione 79.0.3945.79 Obiettivo didattico: Elenchi numerati Obiettivo del programma: Realizzare una pagina contenente un elenco numerato <HTML> <HEAD><TITLE>Elenchi puntati numerati</TITLE></HEAD>

 $<$ BODY  $>$ 

<OL TYPE="I" START="2">

<LI> PRIMO ELEMENTO PUNTATO

<LI> SECONDO ELEMENTO PUNTATO

 $$ 

</BODY>

ITIS-LS "Francesco Giordani" Caserta Anno scolastico: 2019/2020 Classe 3^ sez.B spec. Informatica e telecomunicazioni Data: Numero progressivo dell'esercizio: es9 Versione: 1.0 Programmatore/i: Sistema Operativo: Windows 10 Compilatore/Interprete: Google Crome Versione 79.0.3945.79 Obiettivo didattico: Elenchi numerati e puntati Obiettivo del programma: Realizzare una pagina contenente un elenco misto(numerato/puntato)

<HTML> <HEAD><TITLE>Lista mista</TITLE></HEAD>

 $<$ BODY  $>$ 

<OL TYPE="1" START="1"><LI> Riviste</LI>

<UL><LI>informatica</LI>

<LI>medicina</LI></UL>

<LI> Libri</LI>

<UL><LI>informatica</LI>

<LI>medicina</LI></UL></OL>

</BODY>

ITIS-LS "Francesco Giordani" Caserta Anno scolastico: 2019/2020 Classe 3^ sez.B spec. Informatica e telecomunicazioni Data: Numero progressivo dell'esercizio: es10 Versione: 1.0 Programmatore/i: Sistema Operativo: Windows 10 Compilatore/Interprete: Google Crome Versione 79.0.3945.79 Obiettivo didattico: Elenco di voci(glossario) Obiettivo del programma:

Realizzare una pagina contenente un elenco di voci

<HTML> <HEAD><TITLE>Elenco di voci (glossario)</TITLE></HEAD>

 $<$ BODY  $>$ 

<DL>

<DT>GIF</DT>

<DD> formato di immagini per i browser web</DD>

<DT>FORM</DT>

<DD>elemento html che contiene riquadri di testo, elenchi di opzioni e altri sistemi che permettono agli utenti di interagire con il server</DD>

</DL>

</BODY>

ITIS-LS "Francesco Giordani" Caserta Anno scolastico: 2019/2020 Classe 3^ sez.B spec. Informatica e telecomunicazioni Data: Numero progressivo dell'esercizio: es11 Versione: 1.0 Programmatore/i: Sistema Operativo: Windows 10 Compilatore/Interprete: Google Crome Versione 79.0.3945.79 Obiettivo didattico: Le tabelle Obiettivo del programma: Realizzare una pagina contenente una tabella

<HTML> <HEAD><TITLE>tabelle</TITLE></HEAD>

 $<$ BODY  $>$ <TABLE>  $<$ TR $>$ <TD> A11 </TD> <TD> A12 </TD>  $<$ /TR>  $<$ TR $>$ <TD> A21 </TD> <TD> A22 </TD>  $<$ /TR $>$ </TABLE><P> </BODY>

ITIS-LS "Francesco Giordani" Caserta Anno scolastico: 2019/2020 Classe 3^ sez.B spec. Informatica e telecomunicazioni Data: Numero progressivo dell'esercizio: es12 Versione: 1.0 Programmatore/i: Sistema Operativo: Windows 10 Compilatore/Interprete: Google Crome Versione 79.0.3945.79 Obiettivo didattico: Le tabelle Obiettivo del programma: Realizzare una pagina contenente una tabella

<HTML> <HEAD><TITLE>tabelle</TITLE></HEAD>

 $<$ BODY  $>$ 

<H2>ITIS "F.GIORDANI" CASERTA</H2>

<H3>CONSUNTIVO DIDATTICO 1998 (reale e previsione) DELLA III B INFORMATICA</H3>

<TABLE><TH>I TRIMESTRE</TH>

<TH>II TRIMESTRE</TH><TH>III TRIMESTRE</TH><TR>

<TD> 40 % (< 6) reale </TD>

<TD> 35 % (< 6) reale </TD>

<TD> 30 % (< 6) reale </TD><TR>

<TD> 35 % (< 6) previsto </TD>

<TD> 30 % (< 6) previsto </TD>

<TD> 25 % (< 6) previsto </TD><TR>

</TABLE><P>

</BODY>

ITIS-LS "Francesco Giordani" Caserta Anno scolastico: 2019/2020 Classe 3^ sez.B spec. Informatica e telecomunicazioni Data: Numero progressivo dell'esercizio: es13 Versione: 1.0 Programmatore/i: Sistema Operativo: Windows 10 Compilatore/Interprete: Google Crome Versione 79.0.3945.79 Obiettivo didattico: Le tabelle (caption TH ALIGN) Obiettivo del programma:

Realizzare una pagina contenente una tabella

<HTML> <HEAD><TITLE>tabelle</TITLE></HEAD>

 $<$ BODY  $>$ 

<H3 ALIGN="CENTER">ITIS "F.GIORDANI" CASERTA</H3> <TABLE BORDER=9> <CAPTION>Prospetto voti di informatica della VBinf. a.s. 98/99</CAPTION> <TH ALIGN="LEFT">ALLIEVI</TH> <TH> ORALE</TH> <TH>SCRITTO</TH> <TH>PRATICO</TH >  $<$ TR $>$  <TD ALIGN="LEFT">ROSSI ALBERTO </TD> <TD ALIGN="CENTER"> 5 </TD> <TD ALIGN="CENTER"> 6 </TD> <TD ALIGN="CENTER"> 5 </TD>  $<$ /TR $>$ 

 $<$ TR $>$ 

<TD ALIGN="LEFT">ZORZI ENNIO </TD>

<TD ALIGN="CENTER"> 8 </TD>

<TD ALIGN="CENTER"> 9 </TD>

<TD ALIGN="CENTER"> 9 </TD>

 $<$ /TR $>$ 

</TABLE>

</BODY>

ITIS-LS "Francesco Giordani" Caserta Anno scolastico: 2019/2020 Classe 3^ sez.B spec. Informatica e telecomunicazioni Data: Numero progressivo dell'esercizio: es14 Versione: 1.0 Programmatore/i: Sistema Operativo: Windows 10 Compilatore/Interprete: Google Crome Versione 79.0.3945.79 Obiettivo didattico: Le tabelle Obiettivo del programma: Realizzare una pagina contenente una tabella

<HTML> <HEAD><TITLE>tabelle</TITLE></HEAD>

 $\langle \mathit{RONY} \rangle$ 

<H3 ALIGN="CENTER">ITIS "F.GIORDANI" CASERTA</H3> <TABLE BORDER> <CAPTION>Prospetto voti della VBinf. a.s. 98/99</CAPTION> <TH ALIGN="LEFT">ALLIEVI</TH> <TH> MATERIA</TH> <TH> ORALE</TH> <TH>SCRITTO</TH> <TH>PRATICO</TH >  $<$ TR $>$  <TD ROWSPAN =2 ALIGN="LEFT">ROSSI ALBERTO </TD> <TD ALIGN="CENTER">sistemi</TD> <TD ALIGN="CENTER"> 5 </TD> <TD ALIGN="CENTER"> 6 </TD> <TD ALIGN="CENTER"> 5 </TD>

 $<$ /TR $>$ 

 $<$ TR $>$ 

<TD ALIGN="CENTER">informatica</TD>

<TD ALIGN="CENTER"> 4 </TD>

<TD ALIGN="CENTER"> 5 </TD>

<TD ALIGN="CENTER"> 5 </TD>

#### $<$ /TR>

 $<$ TR $>$ 

<TD ROWSPAN=2 ALIGN="LEFT">ZORZI ENNIO </TD>

<TD ALIGN="CENTER">sistemi</TD>

<TD ALIGN="CENTER"> 8 </TD>

<TD ALIGN="CENTER"> 8 </TD>

<TD ALIGN="CENTER"> 7 </TD>

#### $<$ /TR>

 $<$ TR $>$ 

<TD ALIGN="CENTER">informatica</TD>

<TD ALIGN="CENTER"> 9 </TD>

<TD ALIGN="CENTER"> 7 </TD>

<TD ALIGN="CENTER"> 9 </TD>

 $<$ /TR $>$ 

</TABLE>

</BODY>

ITIS-LS "Francesco Giordani" Caserta Anno scolastico: 2019/2020 Classe 3^ sez.B spec. Informatica e telecomunicazioni Data: Numero progressivo dell'esercizio: es15 Versione: 1.0 Programmatore/i: Sistema Operativo: Windows 10 Compilatore/Interprete: Google Crome Versione 79.0.3945.79 Obiettivo didattico: Le tabelle Obiettivo del programma: Realizzare una pagina contenente una tabella

<HTML> <HEAD><TITLE>tabelle</TITLE></HEAD>

 $\langle \mathit{RONY} \rangle$ 

<H3 ALIGN="CENTER">ITIS "F.GIORDANI" CASERTA</H3> <TABLE BORDER ALIGN="RIGHT"> <CAPTION>Prospetto voti della VBinf. </CAPTION> <TH COLSPAN=25 ALIGN="LEFT">ALLIEVI</TH> <TH> MATERIA</TH> <TH> ORALE</TH> <TH>SCRITTO</TH>  $<$ TR $>$ <TD COLSPAN=25 ROWSPAN =2 ALIGN="LEFT">ROSSI ALBERTO </TD> <TD ALIGN="CENTER">sistemi</TD> <TD ALIGN="CENTER"> 5 </TD>

<TD ALIGN="CENTER"> 6 </TD>

 $<$ TR $>$ 

<TD ALIGN="CENTER">informatica</TD>

<TD ALIGN="CENTER"> 4 </TD>

<TD ALIGN="CENTER"> 5 </TD>

<TR>

```
<TD COLSPAN=25 ROWSPAN=2 ALIGN="LEFT">ZORZI ENNIO </TD>
```
<TD ALIGN="CENTER">sistemi</TD>

<TD ALIGN="CENTER"> 8 </TD>

<TD ALIGN="CENTER"> 8 </TD>

<TR>

<TD ALIGN="CENTER">informatica</TD>

<TD ALIGN="CENTER"> 9 </TD>

<TD ALIGN="CENTER"> 7 </TD>

<TR>

</TABLE>

<BR><BR><BR>

#### <FONT SIZE=2><P> A.S. 1998-99 </P> I° trimestre</P> Specializzazione <Informatica&gt;</FONT>

</BODY>

ITIS-LS "Francesco Giordani" Caserta Anno scolastico: 2019/2020 Classe 3^ sez.B spec. Informatica e telecomunicazioni Data: Numero progressivo dell'esercizio: es16 Versione: 1.0 Programmatore/i: Sistema Operativo: Windows 10 Compilatore/Interprete: Google Crome Versione 79.0.3945.79 Obiettivo didattico: Le tabelle Obiettivo del programma: Realizzare una pagina contenente una tabella

<HTML> <HEAD><TITLE>tabelle</TITLE></HEAD>

 $\langle \mathit{RONY} \rangle$ 

<H3 ALIGN="CENTER">ITIS "F.GIORDANI" CASERTA</H3>

<TABLE BORDER CELLSPACING=7 BORDERCOLOR="#4169E1" CELLPADDING=4 WIDTH=448 ALIGN="RIGHT">

<CAPTION>Prospetto voti della VBinf. </CAPTION>

<TH COLSPAN=25 ALIGN="LEFT">ALLIEVI</TH>

<TH> MATERIA</TH>

<TH> ORALE</TH>

<TH>SCRITTO</TH>

 $<$ TR $>$ 

<TD COLSPAN=25 ROWSPAN =2 ALIGN="LEFT">ROSSI ALBERTO </TD>

<TD ALIGN="CENTER">sistemi</TD>

<TD ALIGN="CENTER"> 5 </TD>

<TD ALIGN="CENTER"> 6 </TD>

 $<$ TR $>$ 

<TD ALIGN="CENTER">informatica</TD>

<TD ALIGN="CENTER"> 4 </TD>

<TD ALIGN="CENTER"> 5 </TD>

<TR>

```
<TD COLSPAN=25 ROWSPAN=2 ALIGN="LEFT">ZORZI ENNIO </TD>
```
<TD ALIGN="CENTER">sistemi</TD>

<TD ALIGN="CENTER"> 8 </TD>

<TD ALIGN="CENTER"> 8 </TD>

<TR>

<TD ALIGN="CENTER">informatica</TD>

<TD ALIGN="CENTER"> 9 </TD>

<TD ALIGN="CENTER"> 7 </TD>

<TR>

</TABLE>

<BR><BR><BR>

<FONT SIZE=2><P> A.S. 1998-99 </P> |° trimestre</P> Specializzazione &It;Informatica &gt;</FONT>

</BODY>

ITIS-LS "Francesco Giordani" Caserta Anno scolastico: 2019/2020 Classe 3^ sez.B spec. Informatica e telecomunicazioni Data: Numero progressivo dell'esercizio: es17 Versione: 1.0 Programmatore/i: Sistema Operativo: Windows 10 Compilatore/Interprete: Google Crome Versione 79.0.3945.79 Obiettivo didattico: Form Obiettivo del programma: Realizzare una pagina contenente Form

<HTML> <HEAD><TITLE>FORM</TITLE></HEAD>

 $<$ BODY  $>$ 

<HR>

<FORM NAME="PRIMO">DIGITA UN NOME:

<INPUT TYPE="TEXT" NAME=NOM>

<INPUT TYPE="SUBMIT" value="Nome">

</FORM>

</BODY>

ITIS-LS "Francesco Giordani" Caserta Anno scolastico: 2019/2020 Classe 3^ sez.B spec. Informatica e telecomunicazioni Data: Numero progressivo dell'esercizio: es18 Versione: 1.0 Programmatore/i: Sistema Operativo: Windows 10 Compilatore/Interprete: Google Crome Versione 79.0.3945.79 Obiettivo didattico: CheckBox-Radio Obiettivo del programma: Realizzare una pagina contenente CheckBox-Radio

<HTML> <HEAD><TITLE>FORM</TITLE></HEAD>

 $<$ BODY  $>$ 

<FONT SIZE=1>

<FORM NAME="PRIMO">(SERIE DI CASELLE DI SELEZIONE)

Scegli la destinazione : <BR>

<INPUT TYPE="CHECKBOX" NAME=LUOGO VALUE="Appartamenti Reali" CHECKED > Appartamenti Reali<BR>

<INPUT TYPE="CHECKBOX" NAME=LUOGO VALUE="Parco Reale" CHECKED > Parco Reale<BR>

<INPUT TYPE="CHECKBOX" NAME=LUOGO VALUE="Casertavecchia" CHECKED >Casertavecchia<BR>

<INPUT TYPE="CHECKBOX" NAME=LUOGO VALUE="San Leucio" CHECKED > San Leucio<BR>

<INPUT TYPE="CHECKBOX" NAME=LUOGO VALUE="San Pietro ad Montes Casolla" CHECKED > San Pietro ad Montes Casolla<BR>

(SERIE DI CASELLE DI OPZIONE) <BR>

Scegli la destinazione (questa volta é possibile seglierne una soltanto): <BR> <INPUT TYPE="RADIO" NAME=LUOGO VALUE="Appartamenti Reali"> Appartamenti Reali<BR> <INPUT TYPE="RADIO" NAME=LUOGO VALUE="Parco Reale"> Parco Reale<BR> <INPUT TYPE="RADIO" NAME=LUOGO VALUE="Casertavecchia"> Casertavecchia<BR> <INPUT TYPE="RADIO" NAME=LUOGO VALUE="San Leucio" > San Leucio<BR>

- 22 -

<INPUT TYPE="RADIO" NAME=LUOGO VALUE="San Pietro ad Montes Casolla" > San Pietro ad Montes Casolla<BR>

```
<INPUT TYPE="SUBMIT" VALUE="PAGA IL BIGLIETTO"> 
<INPUT TYPE="RESET"> 
</FORM>
```
</BODY>

ITIS-LS "Francesco Giordani" Caserta Anno scolastico: 2019/2020 Classe 3^ sez.B spec. Informatica e telecomunicazioni Data: Numero progressivo dell'esercizio: es19 Versione: 1.0 Programmatore/i: Sistema Operativo: Windows 10 Compilatore/Interprete: Google Crome Versione 79.0.3945.79 Obiettivo didattico: ComboBox Obiettivo del programma: Realizzare una pagina contenente una ComboBox

<HTML> <HEAD><TITLE>FORM</TITLE></HEAD>

 $<$ BODY  $>$ 

<FONT SIZE=1>

<FORM NAME="PRIMO">Scegli la destinazione (ctrl e click per sceglierne pi˘ di una): <BR>

<SELECT NAME=LUOGO MULTIPLE style="width:500px;">

<OPTION SELECTED> Appartamenti Reali

<OPTION> Parco Reale

<OPTION> Casertavecchia

<OPTION> San Leucio

<OPTION> San Pietro ad Montes Casolla

</SELECT>

<BR>

Scegli la destinazione (é possibile selezionarne una sola): <BR>

<SELECT NAME=LUOGO >

<OPTION SELECTED> Appartamenti Reali

<OPTION> Parco Reale

<OPTION> Casertavecchia

<OPTION> San Leucio

<OPTION> San Pietro ad Montes Casolla

</SELECT>

 $<$ BR>NOTE:  $<$ BR>

<TEXTAREA NAME="note" col=20 rows=5></TEXTAREA>

<BR><BR><BR>

<INPUT TYPE="SUBMIT" VALUE="PAGA IL BIGLIETTO">

<INPUT TYPE="RESET">

</FORM>

</BODY>

### HTML DOCUMENT

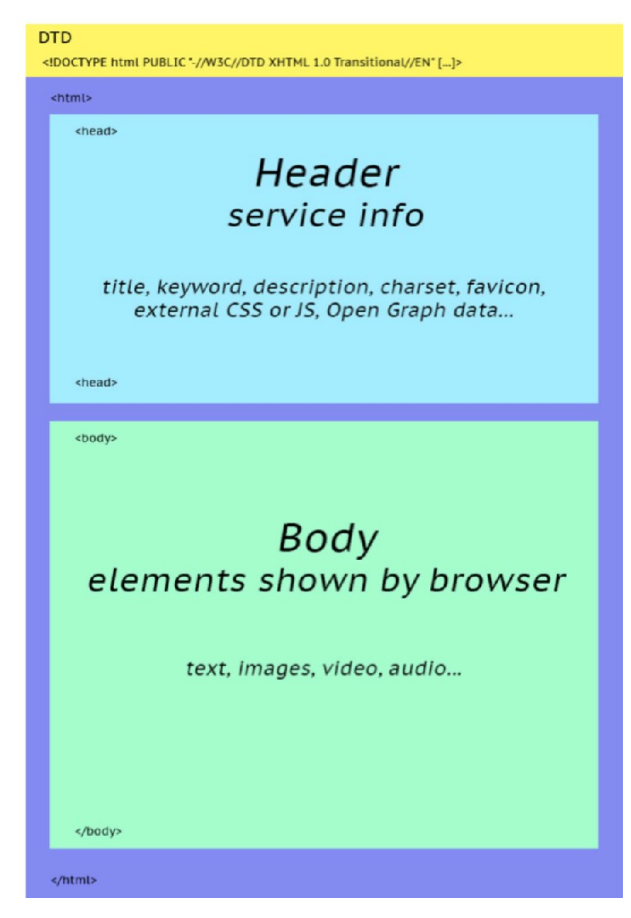

### DTD (Document Type Definition)

Il DTD definisce il paradigma di regole e di tag utilizzati. Dal 1991 ad oggi sono state sviluppate diverse versioni di HTML, ognuna con il proprio DTD. È necessario dichiarare esplicitamente l'ambito in cui si lavora.

Dopo il DTD si apre il tag <html>, il quale indica al browser che tutto ciò che è contenuto al suo interno è scritto in linguaggio HTML.

A questo punto si aprono in successione due tag molto importanti: <head> e <body> che assolvono a due compiti distinti, che non devono essere mischiati.

#### Tag <head> e <body>

Se il tag <body> contiene il corpo del messaggio (le tabelle, i testi, le immagini, i link, ecc.), nel tag <head> si definiscono le informazioni di servizio essenziali per la corretta visualizzazione della pagina.

In particolare:

<title> è il titolo della pagina

La definizione del foglio di stile – o CSS – tramite il tag <style>

I riferimenti a eventuali risorse esterne come font, CSS o javascript

Le meta informazioni come keyword e description

Eventuale codice javascript appartenente al documento

### Che cos'è il CSS

CSS è l'acronimo di Cascading Style Sheet.

Il CSS è invece usato per formattare i contenuti e modificare le pagine a livello grafico. Per esempio, viene usato per configurare font, misura dei testi, colori, bordi, ombre e molto altro ancora. Consente gestire la formattazione delle pagine separatamente dai contenuti.

All'interno dei file CSS si trovano le cosiddette regole. In ciascuna regola, viene definita la formattazione per un particolare selettore.

Tutti i contenuti che, all'interno dell'HTML, vengono associati a tale selettore assumono automaticamente la formattazione definita nel CSS.

In questo modo, è possibile applicare la stessa formattazione a molteplici contenuti all'interno dell'HTML, senza che questa debba essere definita ogni volta.

Allo stesso modo, ogni modifica nel CSS, viene automaticamente applicata a tutti i contenuti associati al selettore.

Esempio 1 .testo-grassetto { font-weight: bold;

}

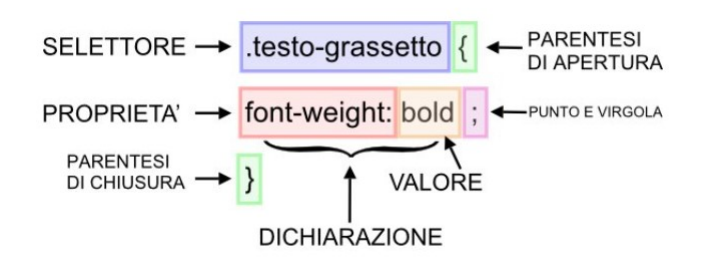

Esempio 2  $h1$  { font-size: 30px; font-style: italic; font-weight: bold; color: #d00000;

}

h2 { font-size: 20px; font-style: oblique; font-weight: 100; color: #3300cc; }

### Selettori (elementi, id, classi, selettore universale)

## Elementi

Il selettore "elemento" applica le regole CSS ai contenuti HTML, identificati all'interno del CSS con il loro stesso nome.

Per esempio, si può definire la formattazione dei titoli h1 in questo modo:

 $h1$ 

font-size: 30px;

}

## Classi

Nell'esempio precedente, .testo-grassetto è un selettore di classe.

Le classi sono identificate dal punto, seguito dal nome della classe: .nomeclasse

Una volta definito nel foglio di stile CSS, il selettore di classe può essere utilizzato per formattare molteplici elementi all'interno delle pagine web.

Per esempio <p class="testo-grassetto>Il tuo paragrafo</p>

## ID

Il funzionamento del selettore ID è molto simile a quello delle classi.

Per quanto riguarda la sintassi, al posto del punto viene utilizzato il cancelletto, in questo modo: #nome-id {

font-weight: bold;

### }

# La differenza tra ID e Class

La principale differenza tra ID e classi è che gli ID devono essere unici, mentre le classi no.

Questo significa che:

un elemento può avere un solo ID e lo stesso ID può essere usato una sola volta all'interno di una pagina.

Un elemento può avere molteplici classi e la stessa classe può essere usata su molteplici elementi.

## Selettore universal

Esiste un altro tipo di selettore, chiamato universale. Questo serve a formattare tutti i contenuti Un selettore universale viene indicato mediante un asterisco \*, in questo modo:

\* {

font-weight: bold;

}

### ESEMPIO

```
<!DOCTYPE html> 
<html lang="it"> 
<!-- <!DOCTYPE html PUBLIC "-//W3C//DTD XHTML 1.0 Strict//EN" 
"http://www.w3.org/TR/xhtml1/DTD/xhtml1-strict.dtd"> --> 
<head> 
<meta http-equiv="Content-Type" content="text/html; charset=utf-8"> 
<title>HTML5 Validazione</title> 
<style> 
  #idDemo{ 
    color:green; 
    font-size:25px; 
  } 
  .classDemo{ 
    color:orange; 
    font-size:25px; 
  } 
</style> 
<script></script> 
</head> 
<body> 
Paragrafo #1<br> 
<p>Paragrafo #2</p> 
<form> 
<input> 
<p id="idDemo">effetto ID Demo selettore</p> 
<p class="classDemo">Demo class selettore</p> 
</form> 
</body> 
</html> 
<!--
```
Se uno stile va applicato ad un solo specifico elemento usate un id. Se invece prevedete di usarlo più volte, ovvero su più elementi, definite nel CSS una classe. Se si utilizzino gli ID al posto delle classi per stilizzare elementi ripetuti il risultato visivo non cambia. La pagina web apparirebbe esattamente allo stesso modo e non vi sarebbero errori di nessun tipo. Il codice della pagina non sarebbe valido da un punto di vista sintattico e potrebbero verificarsi delle anomalie qualora gli ID (impropriamente utilizzati dallo sviluppatore) fossero utilizzati come selettori univoci un eventuale codice Javascript incluso nella pagina. Questa paginaè stata convalidata da W3C

-->

# Dichiarazioni CSS

# font-family

Questa proprietà serve a definire il font utilizzato per testi, titoli, eccetera. h2 { font-family: "Times New Roman", Times, serif; }

Il valore è composto da tre parti separate dalla virgola: "Times New Roman", Times, serif. Times New Roman indica il font preferito, quello che desideriamo appaia sulla pagina. Tuttavia, non tutti i browser sono sempre in grado di mostrare il primo font indicato nel foglio di stile. Per questo motivo, ne indichiamo un secondo (Times) che verrà usato se il browser non riconosce il primo. Al terzo posto, abbiamo indicato una famiglia molto generica, serif, da usare se gli altri due font non possono essere visualizzati.

"Times New Roman" è tra virgolette: se il nome di un font è composto da più parole, è necessario usare le virgolette, altrimentinon sono necessarie.

## font-style

Questa proprietà serve a definire lo stile del testo: normale, corsivo o obliquo (quest'ultimo è usato molto raramente). Rispettivamente, i valori da utilizzare sono: normal, italic e oblique.  $h2$  {

font-style: normal;

```
}
```

```
h2 {
```
font-style: italic;

```
}
```
# font-size

Questa proprietà serve a determinare le dimensioni del testo. Nel campo del valore si può indicare la dimensione in pixel o in em. Gli em sono un'unità di misura comunemente usata dagli sviluppatori al posto dei pixel. Un em corrisponde a 16 pixel.

```
font-size (pixel) 
h2 {
font-size: 24px; 
} 
font-size (em) 
h2 {
font-size: 1.5em; 
} 
font-weight
```
La proprietà font-weight è usata per determinare il "peso" del testo (la gradazione del colore). Come valore per font-weight potrai usare valori testuali come lighter, normal, bold e bolder, oppure numerici di cento in cento da 100 a 900 (400 è il valore che equivale a normal).

Ecco alcuni esempi:  $h2$  { font-weight: normal; }  $h2$  { font-weight: 700; } (il valore 700 equivale a bold, cioè, al grassetto standard).

### Color

La proprietà color serve a definire il colore del testo. Nel CSS, i colori sono indicati con valore esadecimale (HEX).

Questa è la sintassi della regola CSS per quanto riguarda il colore del testo:

 $h2$  {

color: #ababab;

}

## Sfondo

Un colore oppure un'immagine.

background-color

Questa proprietà è utilizzata per configuare il colore di sfondo. Come per la proprietà color, il valore sarà espresso con il codice HEX corrispondente al colore.

body {

background-color: #ababab;

}

background-image

body {

background-image: url("url dell'immagine");

}

L'immagine di sfondo può essere personalizzata ulteriormente con altre proprietà:

background-repeat per ripetere o meno l'immagine. I valori da utilizzare sono repeat (per ripetere l'immagine in orizzontale e in verticale), repeat-x (per ripetere l'immagine solo in orizzontale),

repeat-y (per ripetere l'immagine solo in verticale) e no-repeat (per non ripetere l'immagine).

background-position, per determinare la posizione dello sfondo sulla pagina.

background-attachment, per configurare se l'immagine di sfondo deve scorrere con i contenuti o rimanere fissa sulla pagina.

Nel CSS, tutti i contenuti sono racchiusi in un rettangolo invisibile formato da più strati

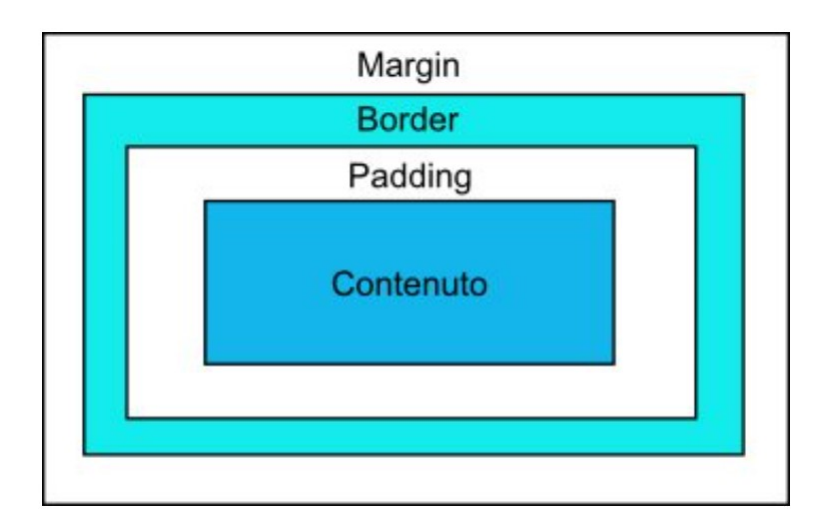

### Padding

I contenuti hanno il padding su quattro lati: top (superiore), right (destro), bottom (inferiore) e left (sinistro). Seguendo quest'ordine, si può definire lo spessore del padding usando i pixel come valori nella dichiarazione CSS. Ecco un esempio:

.image {

padding: 20px 30px 10px 40px;

}

I contenuti associati alla classe .image avranno un padding superiore pari a 20px, destro pari a 30px, inferiore pari a 10px e un padding di 30px sulla sinistra.

In alternativa, si può creare una dichiarazione per ciascun lato, in questo modo:

.image {

padding-top: 20px;

padding-right: 30px;

padding-bottom: 10px;

padding-left: 40px;

### }

Bordi

Il bordo è un elemento del box CSS caratterizzato da spessore, colore e stile.

Come il padding, il bordo ha quattro lati: top, right, bottom e left.

Le principali proprietà relative ai bordi sono:

border-width

Questa proprietà serve a determinare lo spessore del bordo. Anche in questo caso, può essere usato un valore di tipo testuale (thin - sottile, medium – medio, thick – spesso) oppure un valore in pixel.

.box-with-border {

border-width: thick;

}

.box-with-border {

border-width: 10px;

}

border-style

La proprietà border-style è invece utile per determinare lo stile del bordo: solid (solido), dashed (tratteggiato), dotted (puntato) , double (doppio), eccetera.

Ecco un esempio di regola CSS per creare un bordo puntato con spessore 10px:

.box-with-border {

border-width: 10px;

border-style: dotted;

### }

border-color

Anche in questo caso, usa un valore hex per impostare il colore del bordo.

.box-with-border { border-width: 10px; border-style: dotted; border-color: #120A8F;

}

Il codice qui sopra farà apparire, attorno agli elementi associati alla classe box-with-border, un bordo puntato di spessore 10px e colore blu.

Come per il padding, i valori indicati nella dichiarazione possono essere applicati a tutti e quattro i lati oppure ad un lato singolo, utilizzando come proprietà border-top, border-right, border-bottom o border-left.

border-radius

Questa è un'altra proprietà molto utile. Serve, infatti, ad arrotondare gli angoli di un bordo. Nel campo valore si possono usare pixel oppure em. Più alto sarà il valore, più arrotondati saranno gli angoli.

.box-with-border { border-width: 10px; border-style: dotted; border-color: #120A8F; border-radius: 30px;

### }

## Margin

Le proprietà margin funziona esattamente come quella padding. Per ciascun lato, usa un valore in pixel seguendo l'ordine top, right, bottom, left.

In alternativa, crea una dichiarazione per ciascun lato.

.box-with-margin {

margin: 10px 20px 30px 40px;

}

È equivalente a:

.box-with-margin { margin-top: 10px; margin-right: 20px; margin-bottom: 30px; margin-left: 40px; }

I fogli di stile possono essere:

- 1. Fogli esterni
- 2. Fogli incorporate
- 3. Fogli in linea

### CSS esterni

I fogli di stile esterni si creano in un foglio a parte e nella relativa pagina html si inserisce il collegamento al foglio creato, dopi il tag <head> e prima della sua chiusura </head>.

Quindi per collegarlo si utilizza il tag <link ... /> con i suoi attributi:

href definisce il percorso del file .css; se si trova in una sotto-cartella si deve indicare il percorso corretto.

rel stabilisce il tipo di associazione tra la pagina web e il css.

type indica il tipo di documento.

media indica il tipo di dispositivo, ad esempio screen per indicare tutti i dispositivi dotati di monitor (video). Media query, importantissime per rendere un sito web responsive, in quanto riconoscono le dimensioni e l'orientamento di un dispositivo. Altri possibili valori possono essere: media="all": sta ad indicare tutti i dispositivi; media="print": indica tutti i dispositivi per la stampa; media="speech": indica i dispositivi per il riconoscimento dei caratteri ovvero gli screenreader.

### CSS in linea

I CSS in linea invece sono utili quando si deve dare la formattazione solo ad una determinata porzione di codice.

Ad esempio un utilizzo dei css in linea nel tag p può essere questo:

<p style=\"padding-left: 40px;\">Il blog coding creativo nasce per condividere articoli sul coding</p>

Chiaramente se è una regola che devo usare spesso conviene incorporarla nel foglio di stile esterno, in modo da poterla riutilizzare.

L'uso dei CSS in linea non è molto consigliato, conviene utilizzarli quando strettamente necessario. CSS incorporate

I CSS incorporati vengono aggiunti direttamente all'interno del tag <head> prima della sua chiusura </head>. Se ci sono le stesse dichiarazioni presenti in un CSS esterno prevalgono quelle del suo CSS interno.

Esempio di CSS incorporato (esercizio 1):

```
<html><head>
<style type="text/css"> 
h1 { 
font-family: verdana, geneva, sans serif; 
font-size: 16px; 
color: #ccc; } 
</style></head> 
<body> 
<h1> Contenuto h1 </h1> 
</body> 
</html>
```
Esempio di CSS in linea (esercizio 2):  $\leq$   $\leq$ Esempio Stile in linea Il paragrafo sarà avrà un bordo nero di un pixel a linea continua di larghezza 100px, e il suo contenuto sarà distanziato da esso di 10 pixel –> <html> <head> </head> <body> <p style="border: 1px solid #000; padding: 10px; width: 100px">Ciao Ragazzi</p> Esempio di Css inline </body> </html> Esempio di CSS esterno (esercizio 3): <html> <head> <link href="mioStile.css" rel="stylesheet" type="text/css"> </head> <body> <p> Ciao Ragazzi</p> Esempio di Css esterno </body> </html> File mioStile.css p{ border: 1px solid #000; padding: 10px; width: 100px

}

ITIS-LS "Francesco Giordani" Caserta Anno scolastico: 2019/2020 Classe 3^ sez.B spec. Informatica e telecomunicazioni Data: Numero progressivo dell'esercizio: es20 Versione: 1.0 Programmatore/i: Sistema Operativo: Windows 10 Compilatore/Interprete: Google Crome Versione 79.0.3945.79 Obiettivo didattico: Css – layout 3 colonne fluido Obiettivo del programma: Realizzare la pagina contenente il material didattico

#### File html

<!DOCTYPE html PUBLIC "-//W3C//DTD XHTML 1.0 Transitional//EN" "http://www.w3.org/TR/xhtml1/DTD/xhtml1 transitional.dtd">

<html xmlns="http://www.w3.org/1999/xhtml">

<head>

<meta http-equiv="Content-Type" content="text/html; charset=iso-8859-1" />

<title>prof. Ennio Ranucci</title>

<link href="stile.css" rel="stylesheet" type="text/css" media="screen" /></head>

<body>

<div class="main">

 <div class="header"><center> <img src="img/iti.jpg" alt="Logo ITIS Giordani Caserta" border="0"/> 

<img src="img/iti2.jpg" alt="Logo ITIS Giordani Caserta" border="0"/></center></div>

<div class="content">

<div class="col1">

<center><h3>Materiale didattico</h3></center>

<a

href="http://www.webtvgiordanicaserta.it/listing/giordanicaserta/giordanicasertaweb/Didattica/pagmaterialedidatti coranucci.htm">Archivio materiale didattico</a><br /><br />

 &nbsp;<a href="materialeDidatticoRanucci/Guida dello studente e del mentore classe 3.pdf">Guida dello studente e del mentore classe 3 </a>> </a>

 &nbsp;<a href="materialeDidatticoRanucci/Guida dello studente e del mentore classe 4.pdf">Guida dello studente e del mentore classe 4</a> <br />

&nbsp;<a href="materialeDidatticoRanucci/Archiviazione a basso livello Ennio Ranucci 20192020.pdf">Archiviazione a basso livello Ennio Ranucci 20192020</a> <br />

&nbsp;<a href="materialeDidatticoRanucci/Sistemi informatici.pdf">Sistemi informatici</a> <br />

 $br$  />

&nbsp;<a href="materialeDidatticoRanucci/Esercitazioni HTML CSS XML Ennio Ranucci 20192020.pdf">Esercitazioni HTML CSS XML Ennio Ranucci 20192020</a> <br />

 $br / >br/ >  
 br / >br/ >br/ >br/ >br/$ 

 &nbsp;<a href="materialeDidatticoRanucci/Raccolta esercizi svolti Ennio Ranucci 20192020.pdf">Raccolta esercizi svolti Ennio Ranucci 20192020</a>>>/a><br />>/>><br />>/>

 $\langle$  <br />> /> <br /> <br /> <br />> /> <br /> <br /> <br /> <br /> <br /> /> <br /> <br /> <br /> <br /> <br />

 &nbsp;<a href="materialeDidatticoRanucci/Esercizi Python Ennio Ranucci 20192020.pdf">Esercizi Python Ennio Ranucci 20192020</a><br />

 $\langle$ br /> $\langle$ br /> $\langle$ br /> $\langle$ br />

 &nbsp;<a href="materialeDidatticoRanucci/Esercitazioni LOGO Ennio Ranucci 20192020.pdf">Esercitazioni LOGO Ennio Ranucci 20192020</a> <br />

</div>

<div class="col3">

<center><h3>prof. Ennio Ranucci</h3></center>

&nbsp;<a href="http://giordanilibri.altervista.org/">GiordaniLibri</a>

&nbsp;<a href="http://giordanipoesiecanzoni.altervista.org/">GiordaniPoesie&Canzoni</a>

&nbsp;<a href="http://giordaniblog.altervista.org/">Rischi della Rete</a><br />

<a

href="http://pensierocomputazionale.altervista.org/">PensieroComputazionale&RoboticaEducativa</a><br />>/>

 &nbsp;<a href="materialeDidatticoRanucci/Compilatori e semplici simulazioni in Pascal e C++ Ennio Ranucci 20192020.pdf">Compilatori e semplici simulazioni in Pascal e C++ Ennio Ranucci 20192020</a><br />

&nbsp;<a href="materialeDidatticoRanucci/Funzioni Hash.pdf">Funzioni Hash</a><br />

&nbsp;<a href="materialeDidatticoRanucci/paradigmi di programmazione.pdf">Paradigmi di programmazione</a>&nbsp; -

&nbsp;<a href="materialeDidatticoRanucci/Crittografia asimmetrica.pdf">Crittografia asimmetrica</a>

 $\langle \text{Br} / \text{Br} / \text{Br} / \text{Br} / \text{Br} / \text{Br} / \text{Br} / \text{Br} / \text{Br}$ 

&nbsp;<a href="materialeDidatticoRanucci/Esercizi C# (sharp Develop) Ennio Ranucci 20192020.pdf">Esercizi C# (sharp Develop) Ennio Ranucci 20192020</a><br />

 $\frac{1}{2}$  <br />> /><br />> /><br />> />><br />> />><br /> />><br />> />><br />> />><br />> />

&nbsp;<a href="materialeDidatticoRanucci/Esercitazioni php Ennio Ranucci 20192020.pdf">Esercitazioni php Ennio Ranucci 20192020</a><br />

&nbsp;<a href="materialeDidatticoRanucci/Esercitazioni SQL Ennio Ranucci 20192020.pdf">Esercitazioni SQL Ennio Ranucci 20192020</a><br />

 $br/>str/>$ 

&nbsp;<a href="materialeDidatticoRanucci/Esercitazioni Android Studio Ennio Ranucci 20192020.pdf">Esercitazioni Android Studio Ennio Ranucci 20192020</a> <br />

 &nbsp;<a href="materialeDidatticoRanucci/Esercitazioni Arduino Ennio Ranucci 20192020.pdf">Esercitazioni Arduino Ennio Ranucci 20192020</a> <br/>br />

</div>

<div class="col2">

<img src="img/link.jpg" alt="Logo Archvio&Blog" width=100/> <br /> <br />

<img src="img/pdfWord.jpg" alt="Logo PdfWord" width=100/> <br /> <br />> <br />>

<img src="img/html.jpg" alt="Logo html" width=50/><br /> <br />

 $\langle$ img src="img/js.jpg" alt="Logo js" width=50/>  $\langle$ br />  $\langle$ br />

 $\langle$ img src="img/c.jpg" alt="Logo c" width=80/>  $\langle$ br />  $\langle$ br />

<img src="img/java.jpg" alt="Logo java" width=40/> <br /> <br />

 $\langle$ img src="img/phpSQL.jpg" alt="Logo phpSQL" width=80/> $\langle$ br /> $\langle$ br />

<img src="img/pythonAndroidArduino.jpg" alt="Logo Python Android Arduino" width=140/> <br /> <br />

<img src="img/LogoProlog.jpg" alt="Logo Prolog Logo" width=80/> <br /> <br />

#### </div>

</div>

```
<div class="copy"><small>prof. Ennio Ranucci - Materiale didattico - <a
href="http://www.webtvgiordanicaserta.it/listing/giordanicaserta/giordanicasertaweb/Didattica/pagmaterialedidatti
coranucci.htm">ITIS Giordani Caserta</a></small></p>
```
</div>

</body>

</html>

#### File CSS

a:link {

color: #0094DE;

text-decoration: none;

font-family:Tahoma, Arial, Helvetica, sans-serif;

font-size:14px;

#### }

a:visited {

text-decoration: none;

color: #000000;

}

a:hover {

text-decoration: underline;

color: #DD127B;

}

body

{background-color:#666;font-family:"Palatino Linotype", "Book Antiqua", Palatino, serif}

.main

{ width:"100%";margin-left:10px;margin-right:10px; background-color:#eee; overflow:hidden; color:#666; textalign:center; margin-top:20px; }

#content

{overflow:hidden; padding-bottom:10px;}

.col1

{text-align:left;color:#E52B50;width:540px;float:left;margin-left:0px;margin-top:0px;}

.col2

{margin-left:540px; padding-top:40px;background-color:#fafafa;margin-right:540px;margin-top:5px;paddingbottom:20px;height:800px;}

.col3

{text-align:left;color:#E52B50;width:540px;float:right;margin-left:10px;margin-top:0px;}

.header {background-color:#fff;height:150px;overflow:hidden;text-align:left;font-size:24px;}

 $h1$ 

{margin:0px;line-height:32px;font-size:40px;width:70%;margin:auto;}

p

{width:70%;margin:auto;margin-top:40px;font-size:24px;text-align:justify;}

.copy

{text-align:right;border-top:1px solid #fff;padding-top:10px;padding-right:10px;clear:both;backgroundcolor:#666;color:#fff;height:64px;}

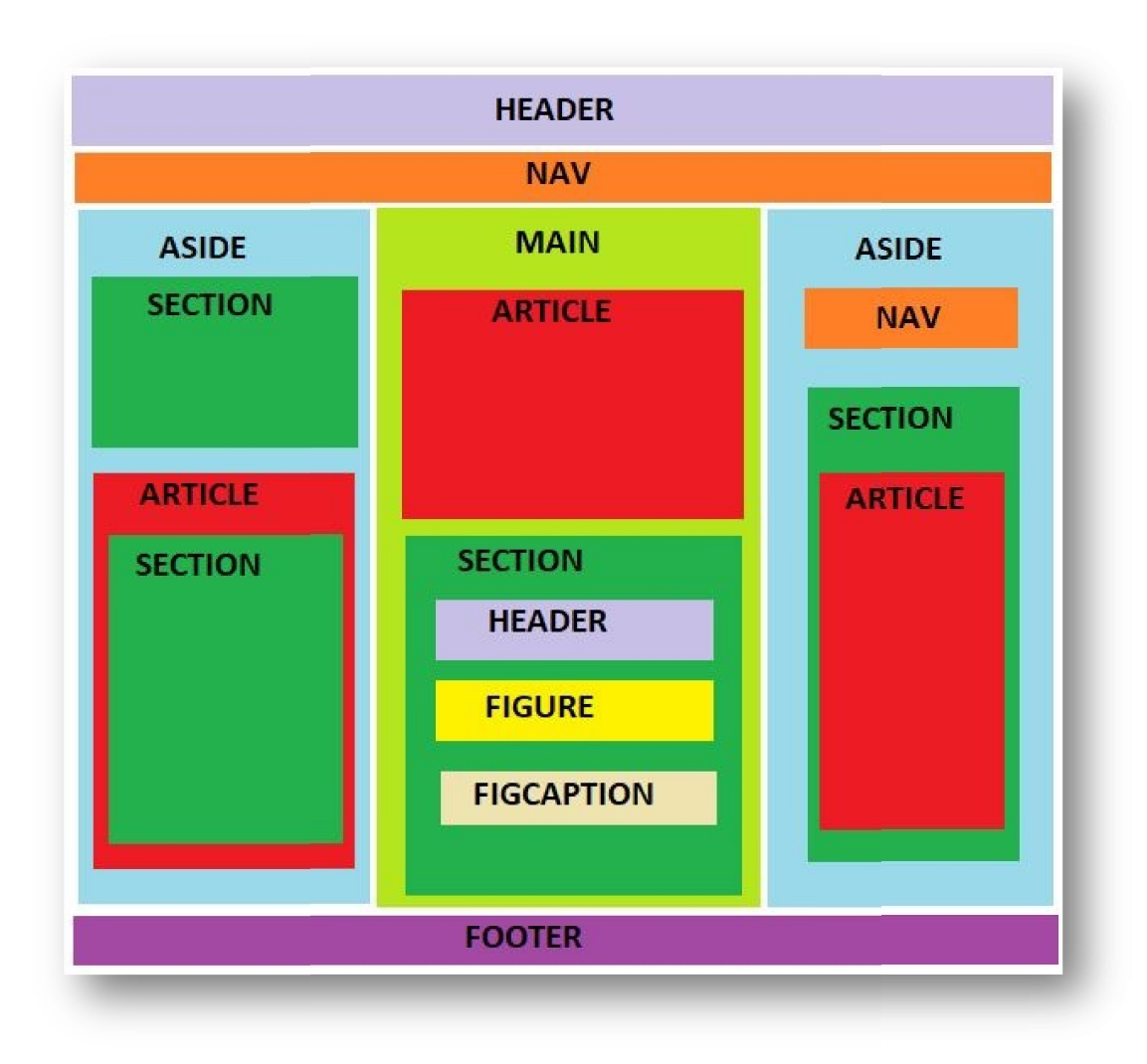